## How To Organize Your Favorites (Bookmarks) In AOL Desktop

Presented by 4KCC.COM \* http://www.4kcc.com/How2/favfolders\_aol.html

Saving pages from the Internet can come in handy when you want to return to that same page at a later time. However, if you do a lot of surfing on the Internet, the number of favorites that you accumulate may make it difficult to find a page you need. Still, a solution exists that will help you keep things in order. You can organize your favorites into folders.

To organize your favorites (called "bookmarks") in AOL Desktop, follow these steps:

1) From the AOL main screen, click on FAVORITES (right-side of screen).

2) A new window appears. In this window, if you click on a favorite, you can: delete it, rename it or move it to a folder by dragging and dropping. You can also create a new folder by clicking on the NEW button at the bottom.

3) When you're finished organizing, simply close MYFAVORITE PLACES by clicking on the X in the upper right-hand corner of the window.

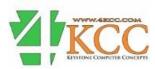